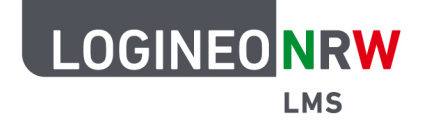

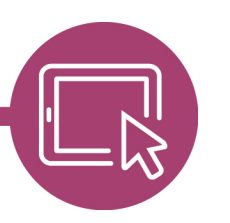

## **LMS – Das Lernmanagementsystem für NRW**

## **Inhalte verschieben**

Wenn Sie Aktivitäten und Materialien erstellt haben und nach dem erstellen die Reihenfolge. noch verändert werden soll, müssen Sie die Inhalte über das Verschiebekreuz verschieben.

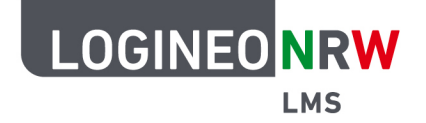

## **LMS – Das Lernmanagementsystem für NRW**

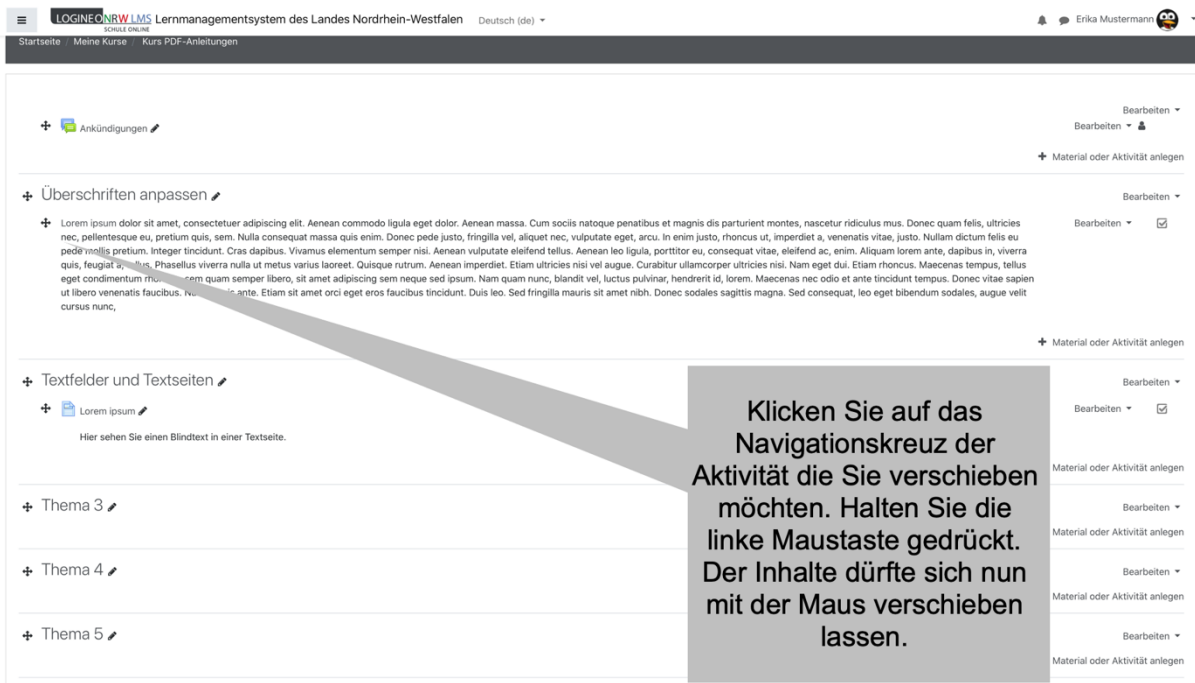

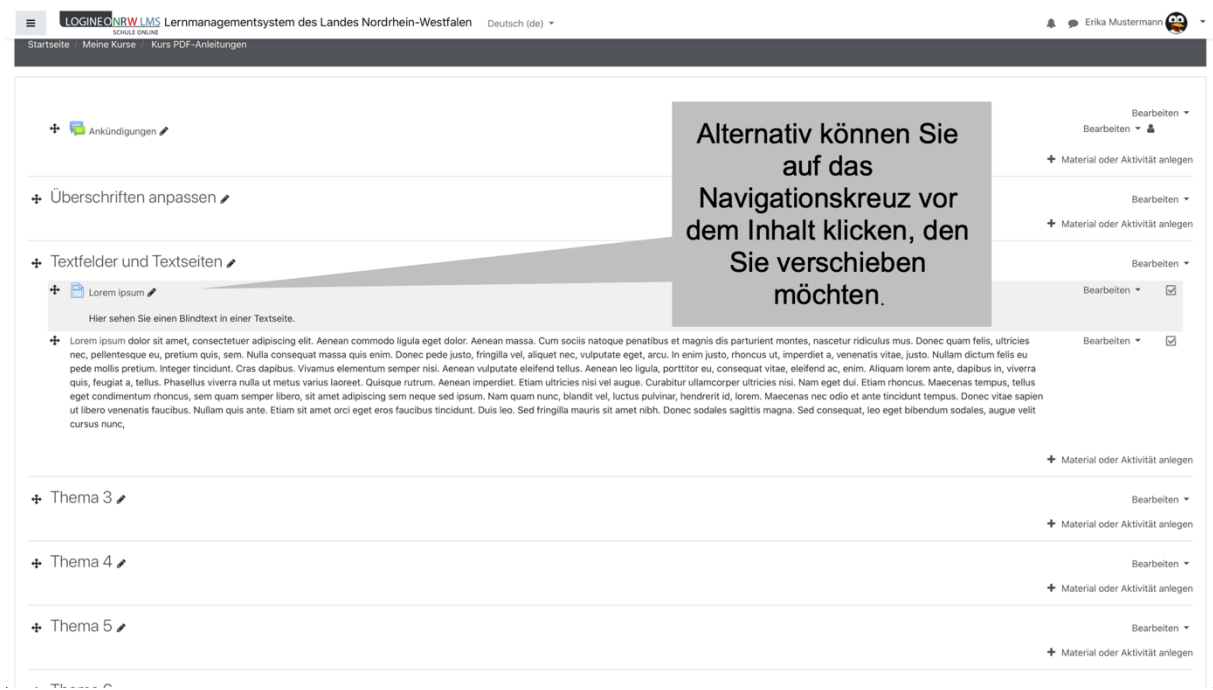

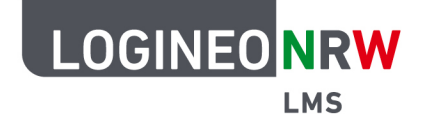

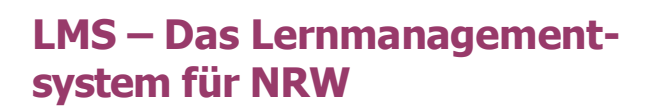

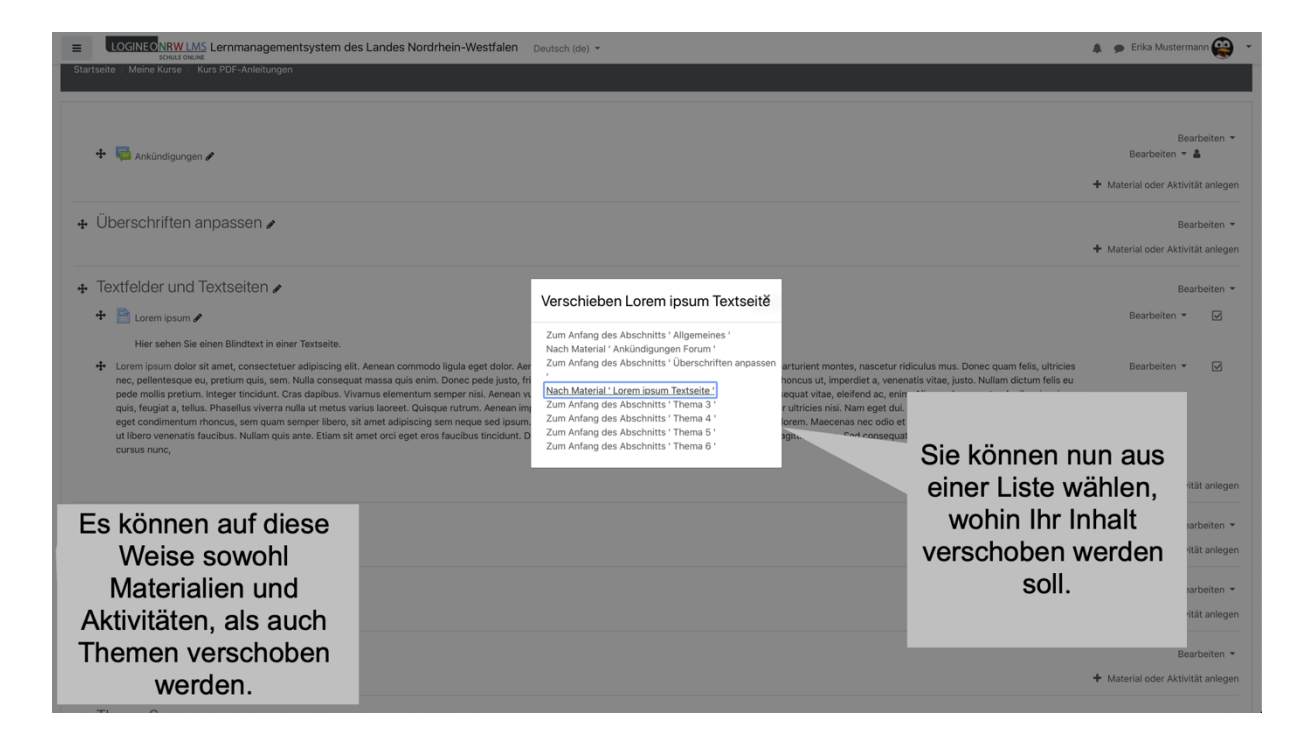